## **1. Nota de Instalacion para ambientes MAC**

*Debido a un "bug" detectado en algunas versiones de Java, para la correcta ejecución de la aplicación de trazado de* easyceph® *en ocasiones* se debe ejecutar (una sola vez y luego de la instalación del software Java) el comando JavawsLauncher ubicado en la ruta

/Library/Internet Plug-Ins/JavaAppletPlugin.plugin/Contents/Resources

## Pasos a seguir:

a) Abrir Finder

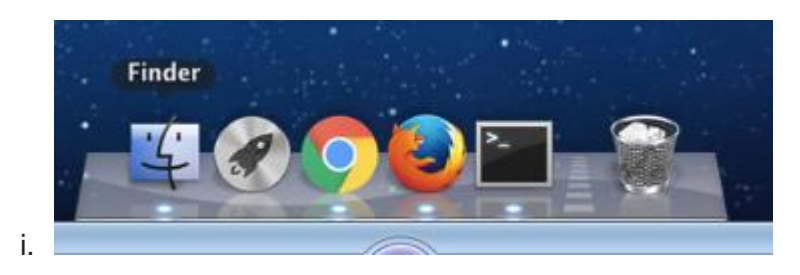

b) Seleccionar en el menu de Finder **Ir->Ir a la carpeta** *o presionar Command+Shift+G simultáneamente*

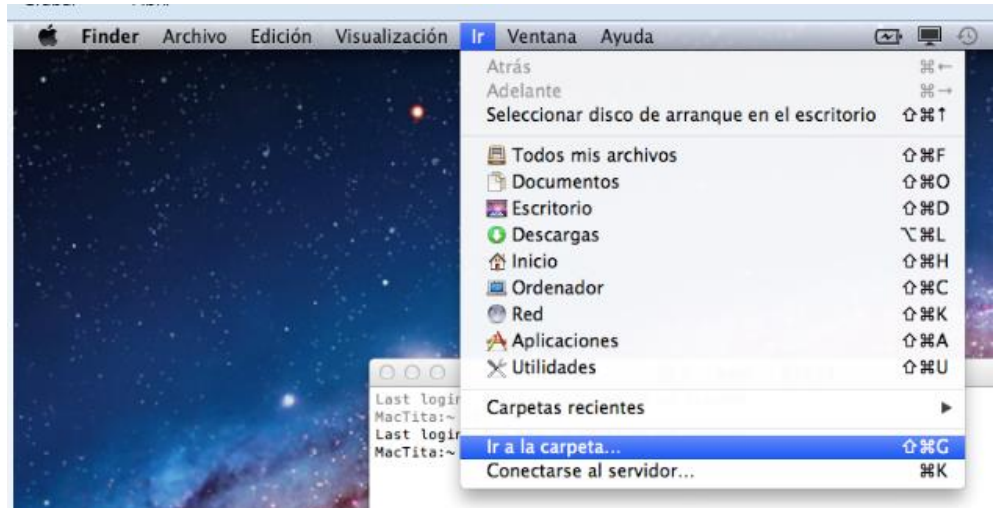

c) Copiar y pegar la dirección "/Library/Internet Plug-Ins/JavaAppletPlugin.plugin/Contents/Resources" (sin las comillas) en la ventana siguiente y seleccionar "Ir"

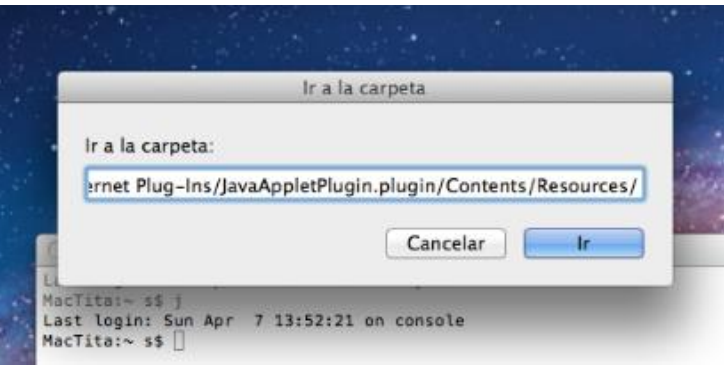

d) Haga "doble click" sobre el archivo JavawsLauncher

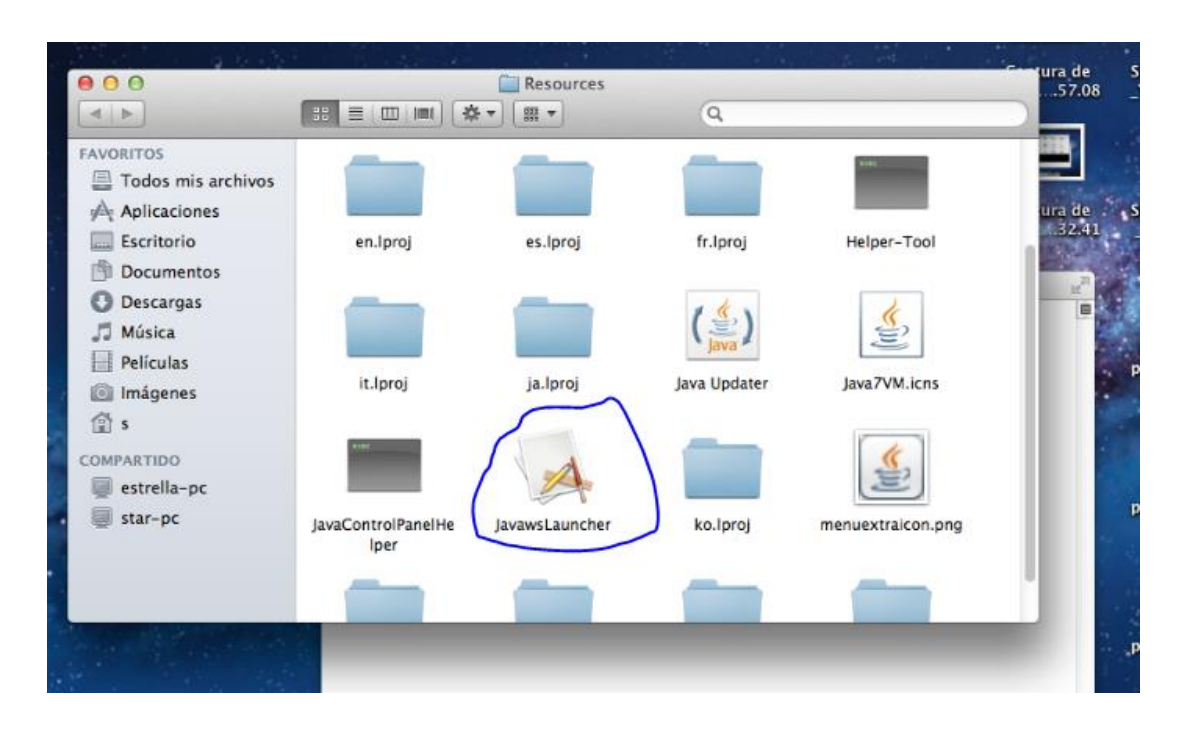